# Software Tools for BME 4900

## Software Demonstrations

- **MatLab Simulink for Modeling and simulation**
- **Multisim for Electric Circuits**
- **Microchip Filters for Filters**
- Dreamweaver for Websites
- vPC for connecting to a virtual PC that runs most of our software
- **CAD**

#### Dendrite Example for a Neuron

- There are approx. 10*<sup>12</sup>* nerve cells that can be classified into about 1000 different types
- The complex abilities of the brain are not a function of the individual differences among nerve cells, but by virtue of their connections to the periphery
- Synaptic potentials are the means whereby one neuron can change the membrane potential of another neuron to which it is connected
- The presynaptic neuron releases a chemical transmitter that interacts with receptor molecules. This potential is a transformation of chemical energy into electrical energy.
- Chemical transmitter travel across the gap and being absorbed into the cell membrane and then into the cytoplasm

## Cell Body, Axon, Dendrite and Presynaptic **Terminal**

Sketch of a neuron

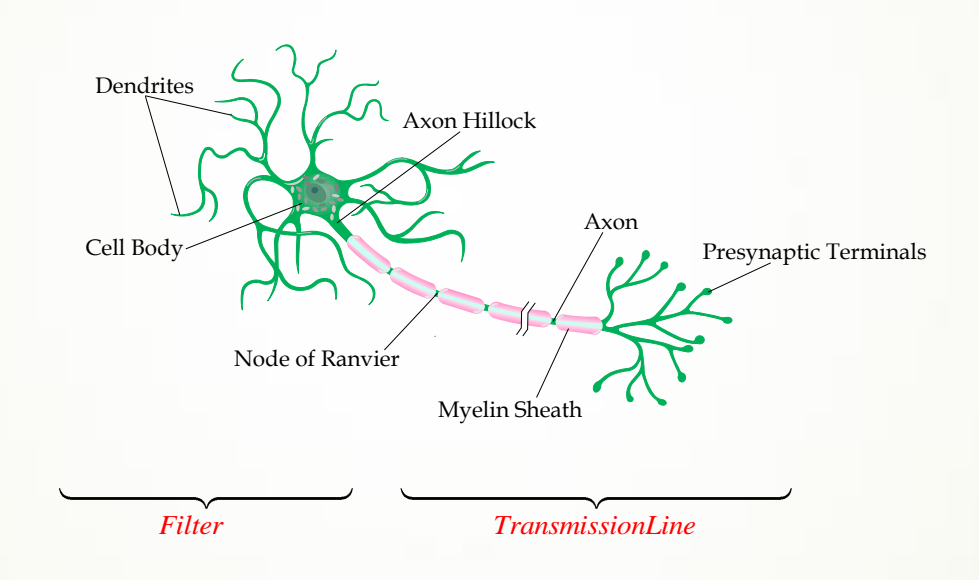

### Equivalent Circuit Model

- The nerve cell has 3 types of passive electrical characteristics: electromotive force, resistance, and capacitance.
- **Each channel is characterized as being passive** (always open) or active (gates that can be opened).
- **Each ionic channel is also characterized by its** selectivity. It will normally selectively filter all ions except one.

#### Dendrite Circuit Model

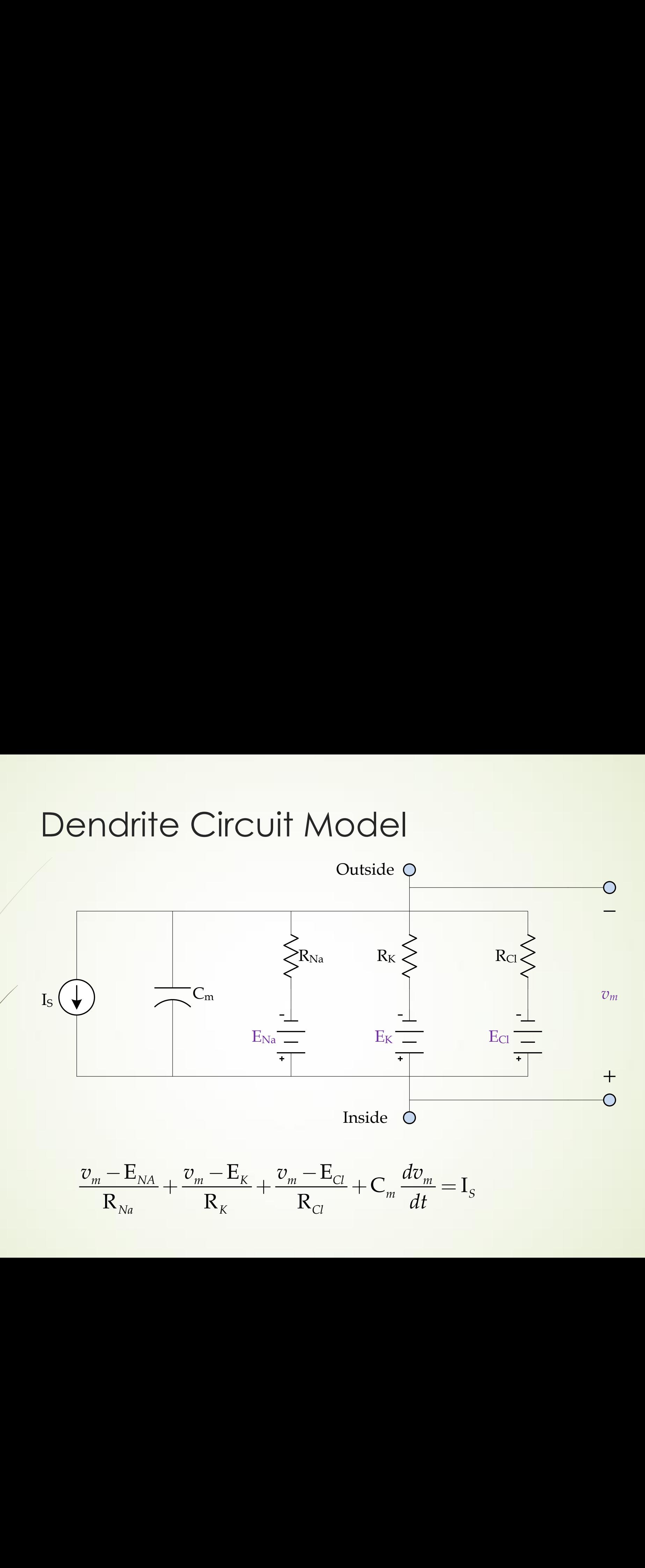

$$
\frac{v_m - \mathbf{E}_{NA}}{\mathbf{R}_{Na}} + \frac{v_m - \mathbf{E}_{K}}{\mathbf{R}_{K}} + \frac{v_m - \mathbf{E}_{Cl}}{\mathbf{R}_{Cl}} + \mathbf{C}_m \frac{dv_m}{dt} = \mathbf{I}_s
$$

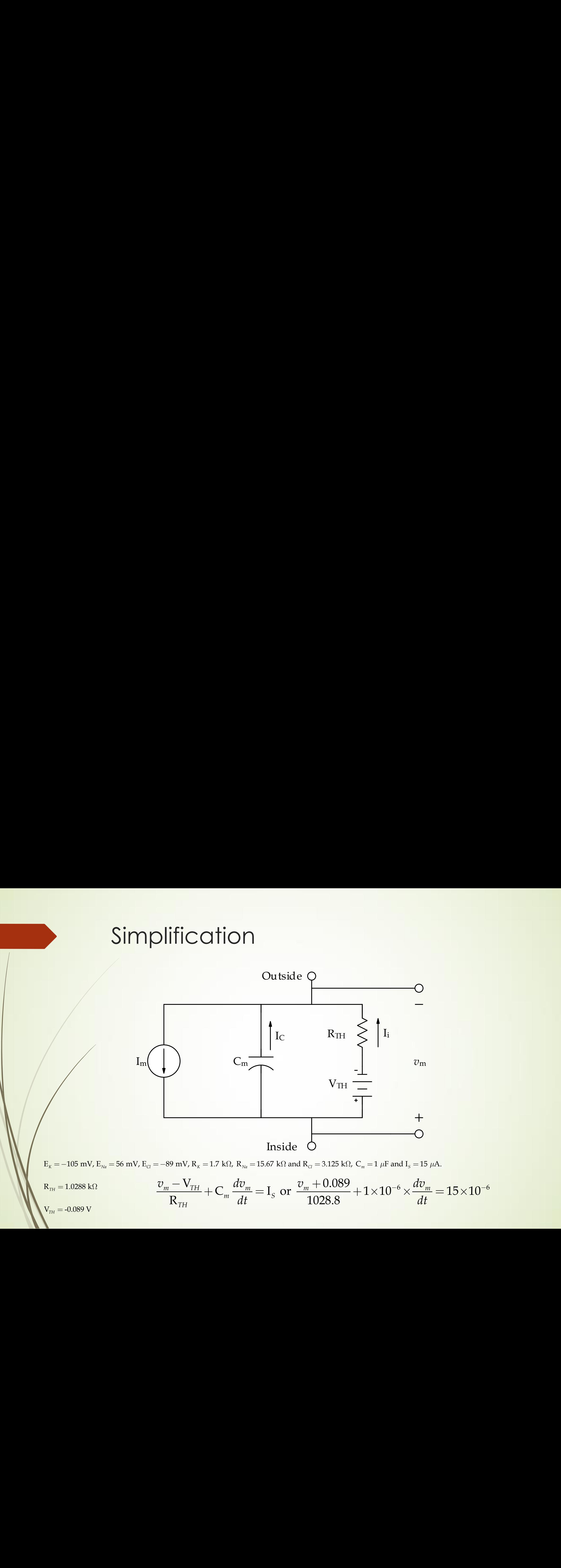

#### MatLab Simulink

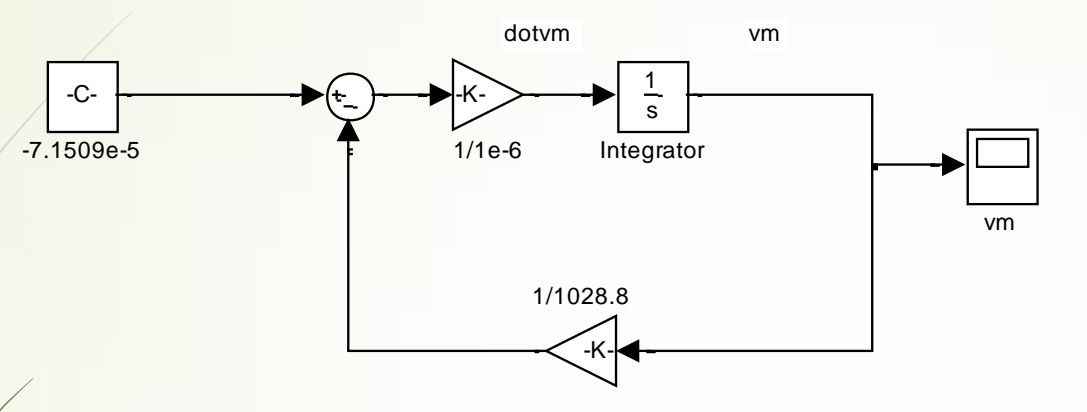

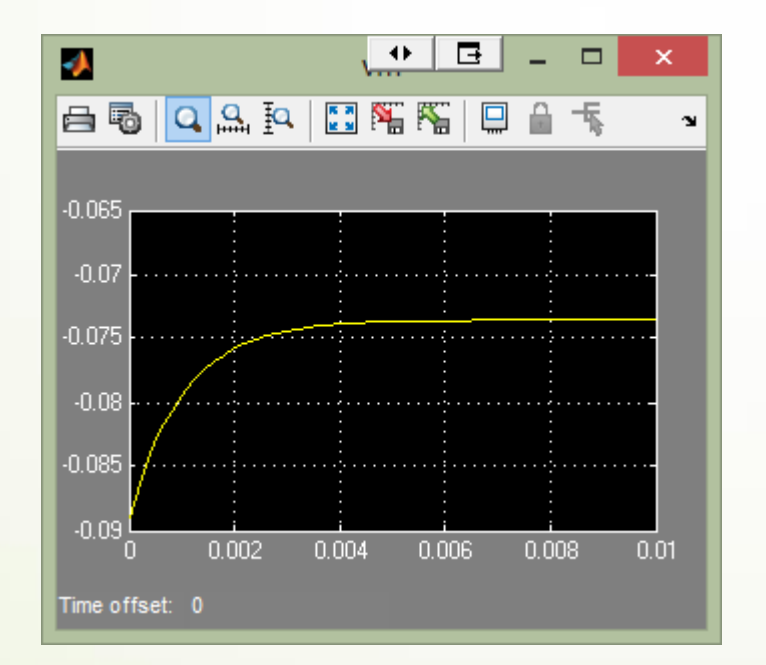

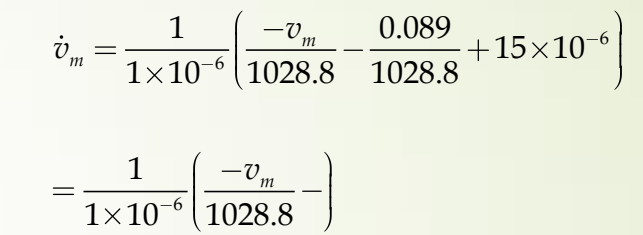

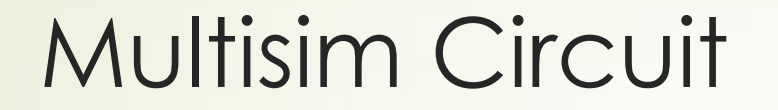

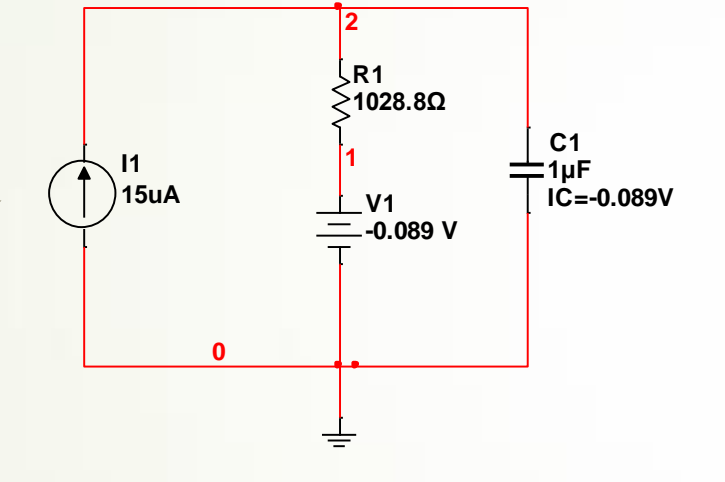

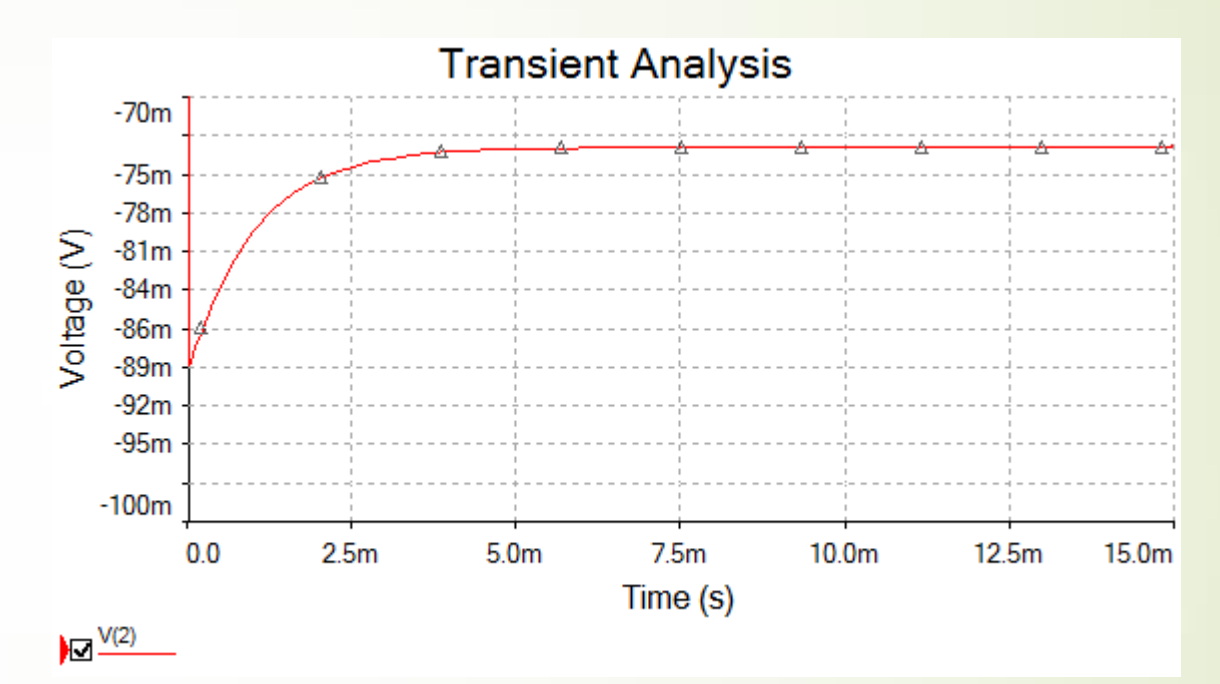

## Microchip Filters Program

- On Website Handouts Section-Filters Lab
- Allow you to design filters to meet specifications such as bandwidth, Pass band to Stop band, etc.
- Provides a circuit, plus Spice Code

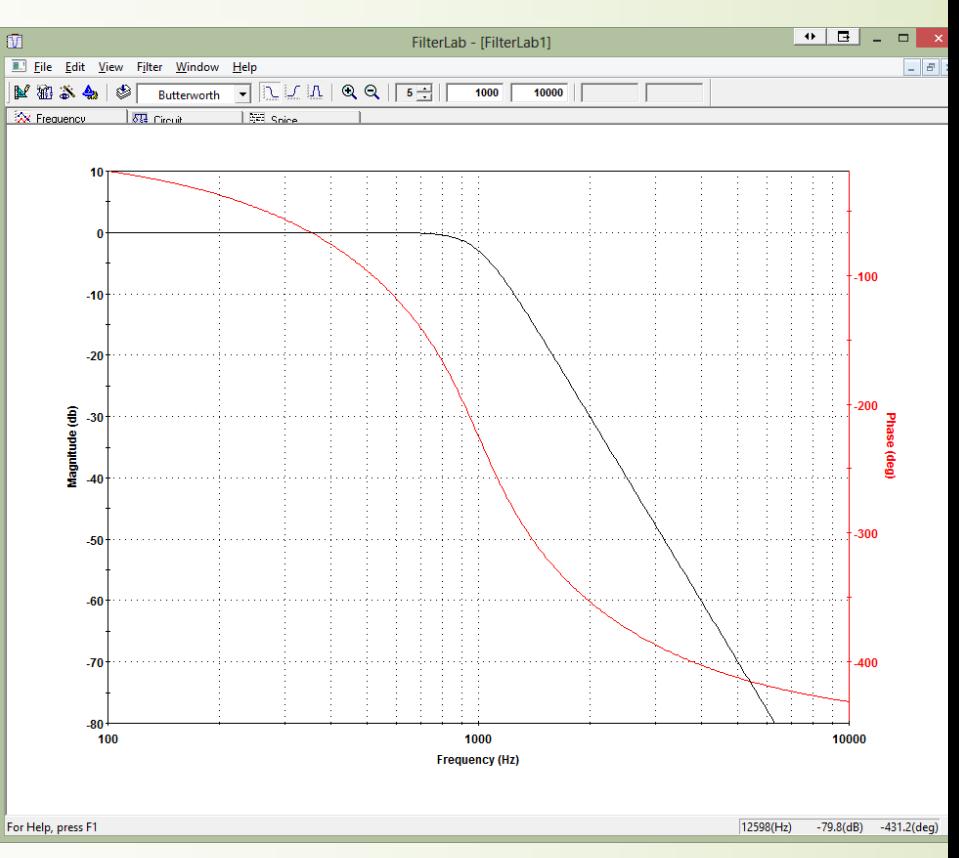

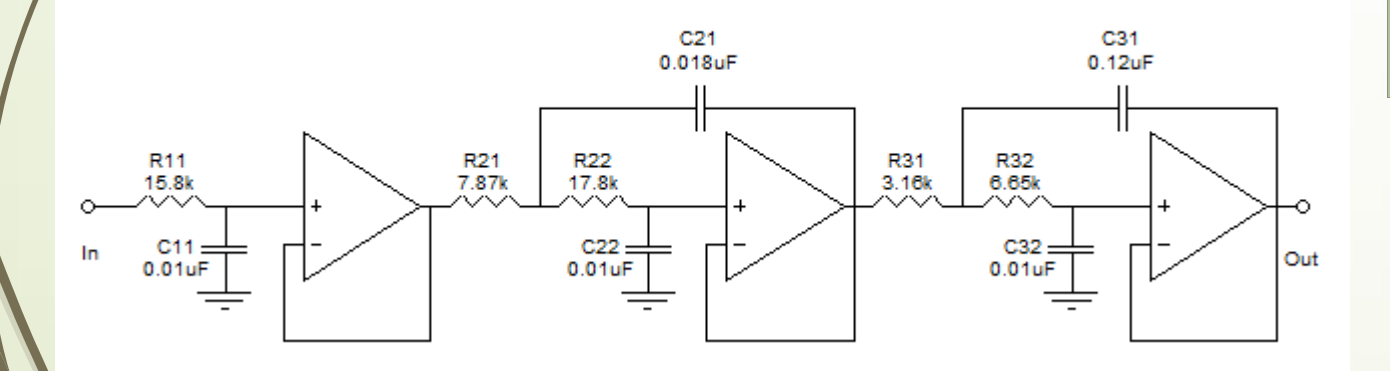

#### Dreamweaver

#### **See**

[http://www.bme.uconn.edu/sendes/webmanagement/webmanagement.](http://www.bme.uconn.edu/sendes/webmanagement/webmanagement.html) html

- **Before getting started with Dreamweaver, we need to set up your website webpage using a mapped drive.**
	- **If you are using Windows from on-campus, and you are the editor for the website** *http://www.bme.uconn.edu/sendes/Spring13/Team2* **is**  *\\files.engr.uconn.edu\dept\_web\www.bme.uconn.edu\sendes\Spring13\Tea m2\***.**
- You may want to use different options if you are on-campus or off-campus. If you are more comfortable with on-campus options, you can always use them through the [UITS VPN](http://vpn.uconn.edu/).

# vPC (Virtual PC)

#### http://vpc.uconn.edu/

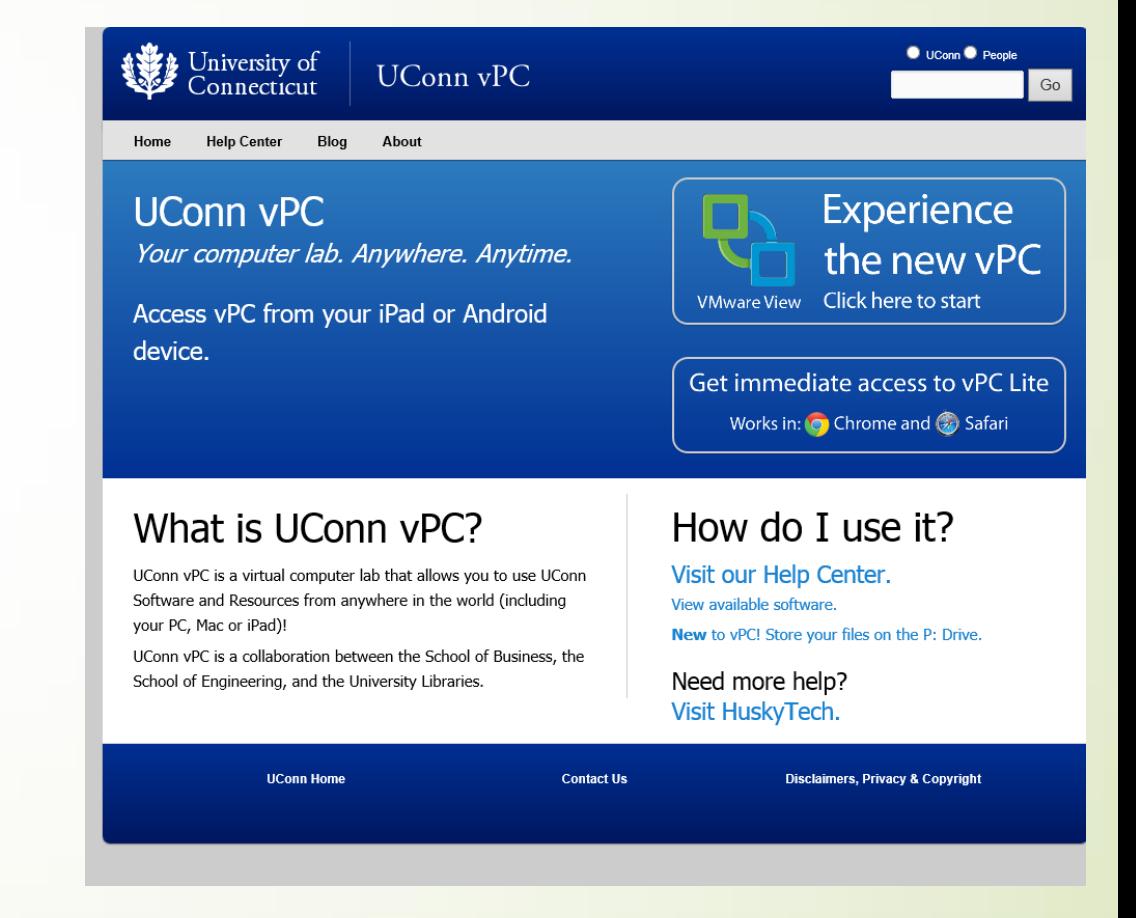

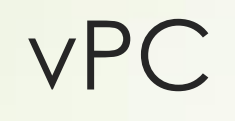

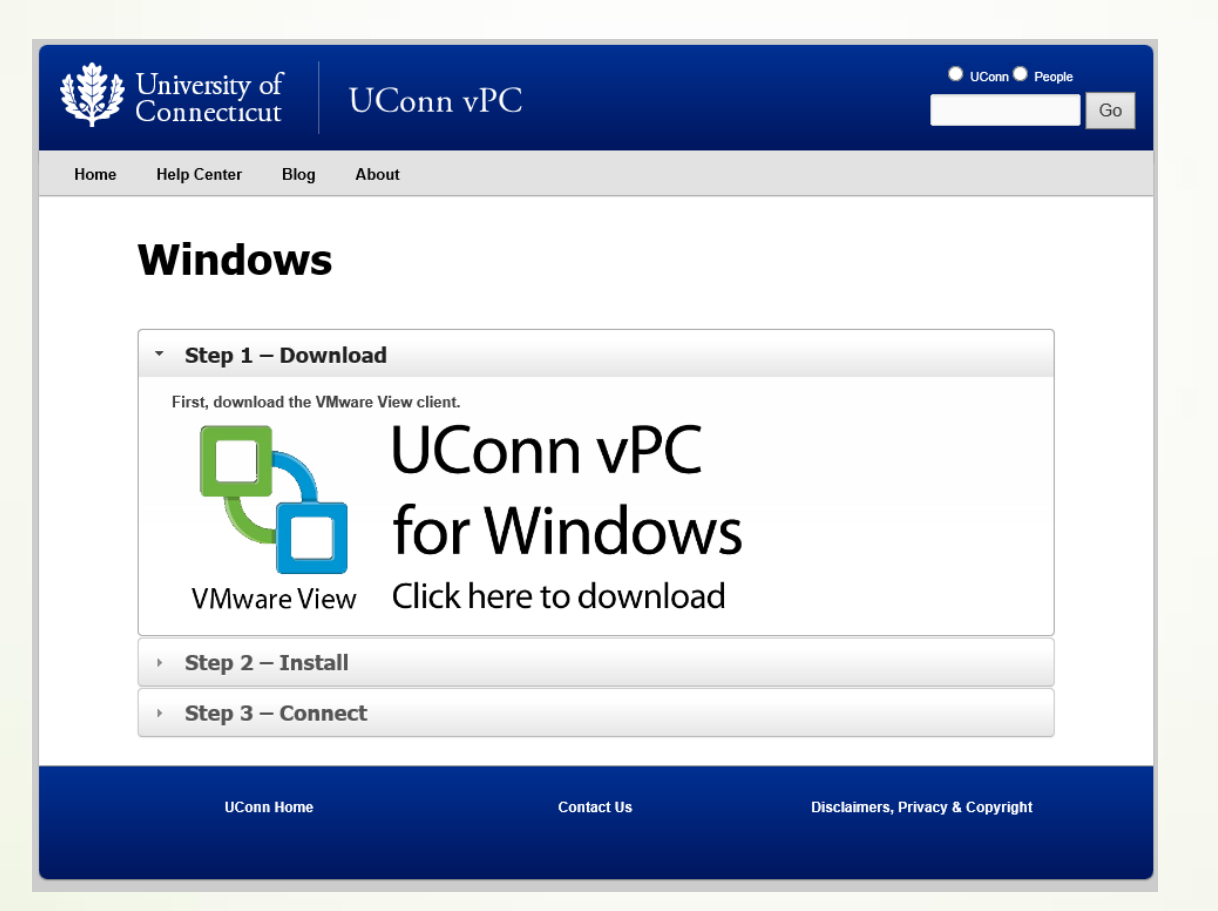

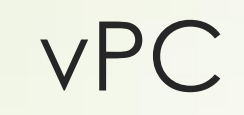

 $\bullet$  UConn $\bullet$  People

Go

Help Center Blog About Home

#### **Windows**

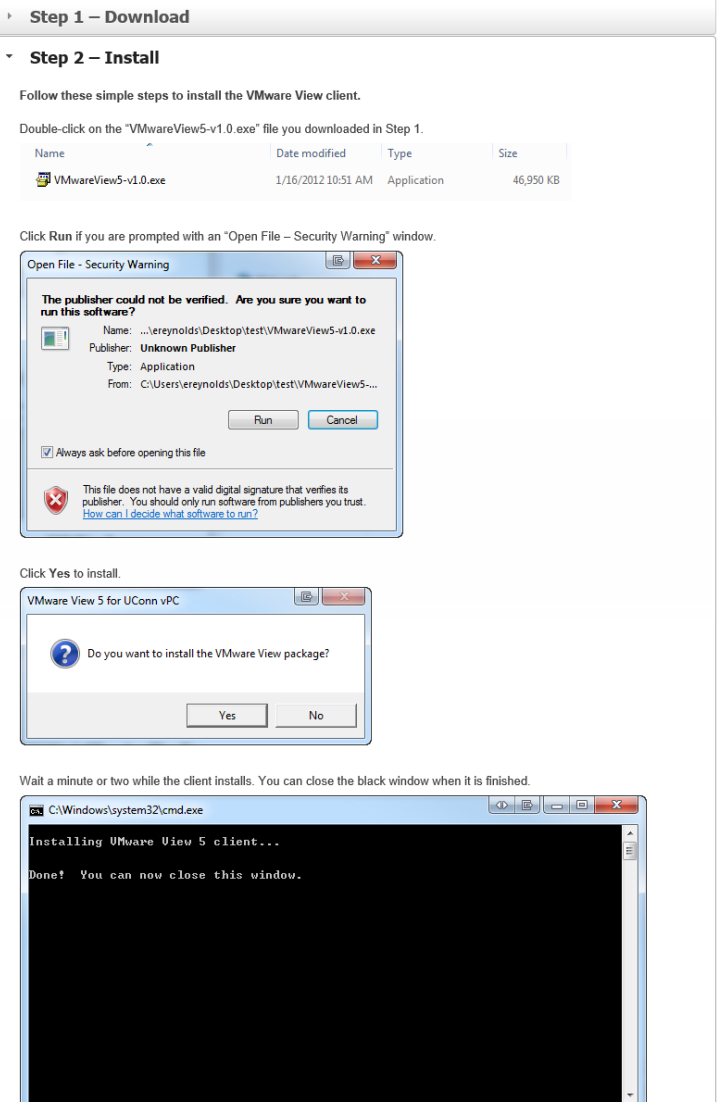

> Step 3 - Connect